## **Anruf vom Festnetz auf Handy weiterleiten.**

## Gefunden:

https://praxistipps.chip.de/anruf‐festnetz‐auf‐handy‐automatisch‐weiterleiten‐lassen\_29067

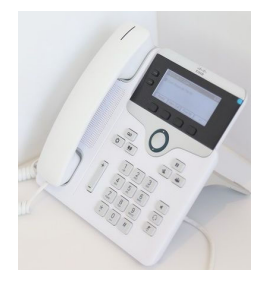

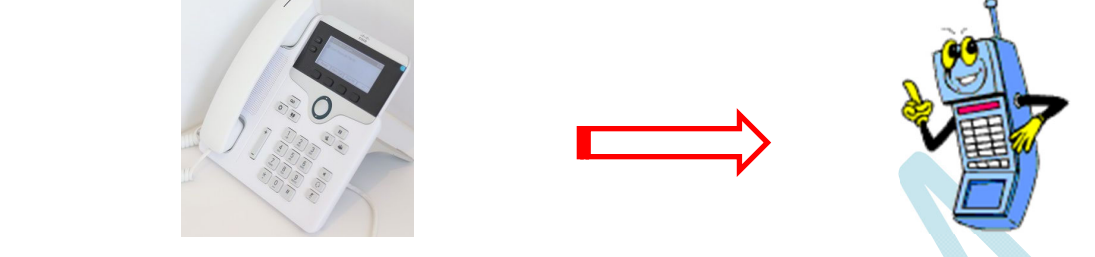

Hast du auch noch eine Festnetznummer und möchtest du Anrufe von deinem Festnetz am Handy empfangen? Auch wenn du unterwegs bist und es ruft dich wer am Festnetz an…… Beachte jedoch, dass für die Weiterleitung vom Festnetz auf das Handy zusätzliche Kosten entstehen können.

## **Rufumleitung mit folgenden Schritten einrichten:**

- 1. Zunächst nimm den Hörer am Festnetz ab, so dass Sie ein Freizeichen zu hören ist.
- 2. Tippe nun die Ziffern 21 ein. Anschließend wähle die Rufnummer, an die die Anrufe weitergeleitet werden sollen und drücke die [#]‐Taste.
- 3. Jetzt sollten Sie die Ansage "Dienstmerkmal aktiviert" hören. Die Weiterleitung ist nun eingerichtet.

## **Dienstmerkmal zur Festnetz‐Weiterleitung deaktiveren**

Möchtest du die Anrufweiterleitung wieder deaktivieren und die Anrufe wieder auf dem Festnetz erhalten, gehe ähnlich vor:

- 1. nimm den Hörer am Festnetz ab und erhalte ein Freizeichen.
- 2. Dann gib ein: "#21#" ein. Es sollte die Ansage "Dienstmerkmal deaktiviert" zu hören sein.
- 3. Ihre Rufweiterleitung ist damit abgeschaltet.